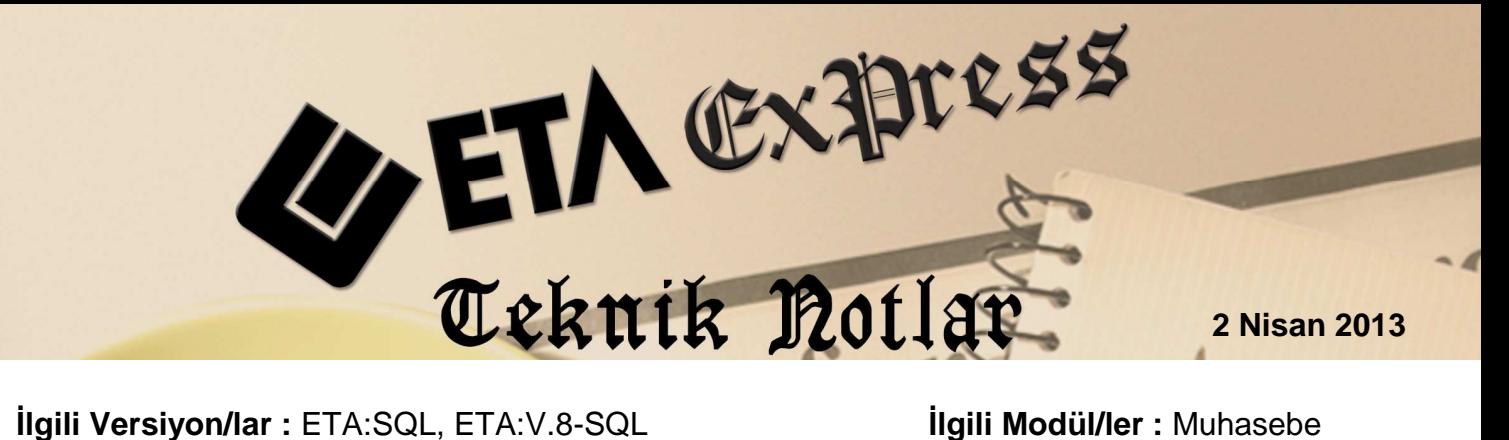

## **BİLANÇO ve GELİR TABLOSUNUN KAYIT EDİLMESİ**

Muhasebe modülünde bulunan Bilanço ve Gelir Tabloları, daha sonra kullanılmak üzere dönemsel veya yıllık olarak kayıt edilebilir.

Bilanço ve Gelir Tablolarının kayıt edilmesi ile daha sonradan hesaplar kapatıldığında veya kapanış fişi düzenlendiğinde tekrar bu tabloların alınabilmesi sağlanır.

Ayrıca bu tablolar kayıt edilerek Kurumlar Vergisi ve Gelir Vergisi Beyannamelerinin eklerinde de kullanılabilir.

## **BİLANÇO VE GELİR TABLOSU NASIL KAYIT EDİLİR?**

Muhasebe modülünde, Bilanço ve Gelir Tablosu dökümlerinin dönemsel veya yıllık olarak kayıt edilebilmesi için, ilgili tablo döküm ekranına girildikten ve Tablo Tarihi ve Başlangıç tarihi belirlendikten sonra, **F3 KAYIT** tuşu ile kayıt edilir.

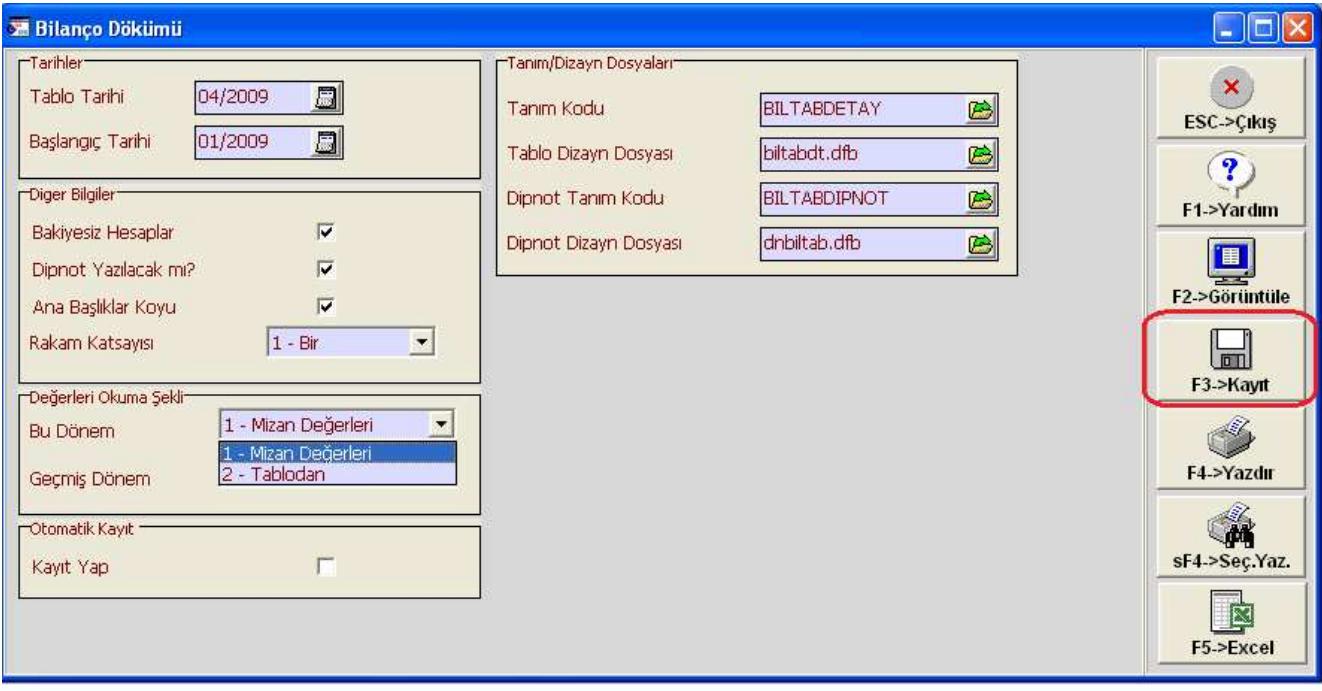

**Ekran 1**: Bilanço Döküm Ekranı

## **KAYITLI VERİLERDEN BİLANÇO VE GELİR TABLOSU HAZIRLANMASI**

Daha önceden kayıt edilmiş verilerden bilanço veya gelir tablosu alınmak istendiğinde ilgili tablo döküm ekranına girilir. Tablo Tarihi ve Başlangıç tarihi belirlenir. Kayıtlı verilerin alınmak istendiği döneme göre Değerlerin Okuma Şekli Parametrelerindeki **Bu Dönem** veya **Geçmiş Dönem** parametreleri **2-Tablodan** seçilir.

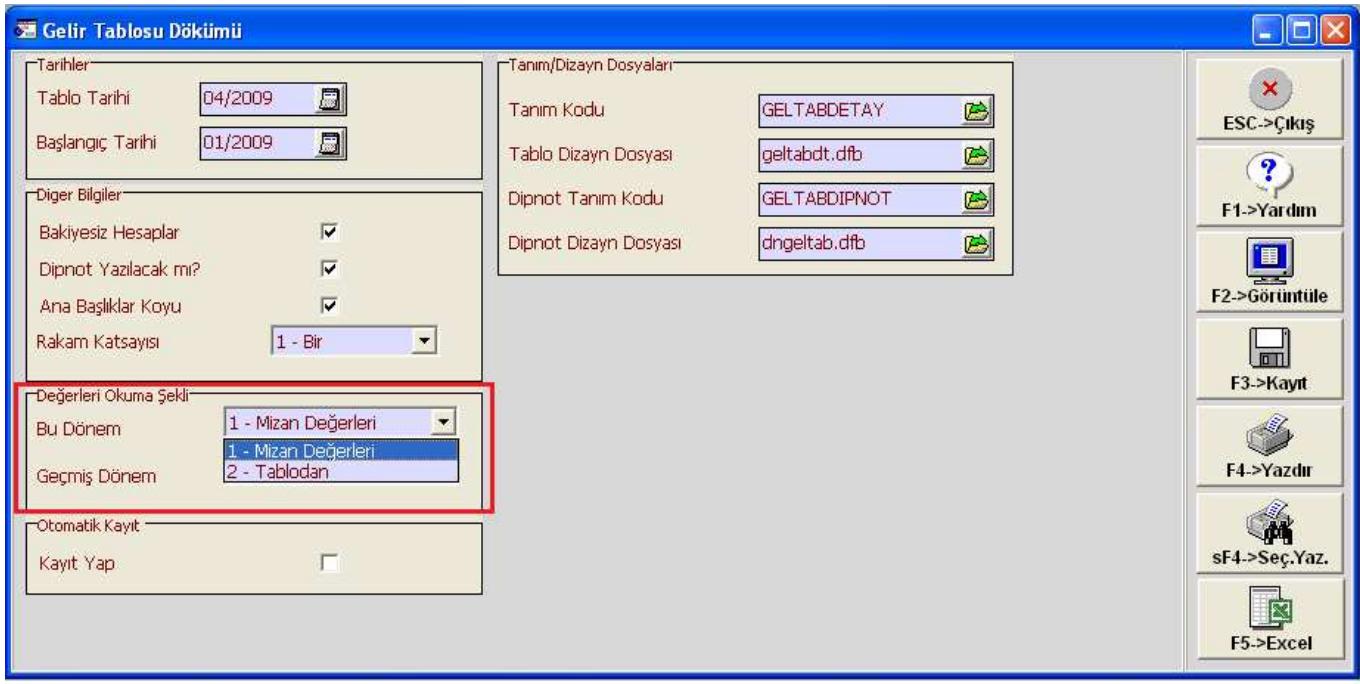

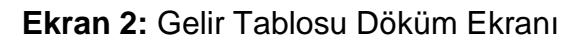

## **Önemli Notlar**

- Hesaplar kapatıldığında veya kapanış fişi hazırlandıktan sonra Bilanço ve Gelir Tablosu Kayıt edilmemelidir. Aksi halde daha önceden kayıt edilmiş değerler silinebilir.
- Otomatik kayıt parametresi işaretlendiği takdirde F2-Görüntüle ve F4-Yazdırma işlemi sonrasında tablolar otomatik kayıt edilir. Hesaplar kapatıldıktan sonra veya kapanış fişi hazırlandıktan sonra Otomatik Kayıt Yap parametresi işaretlenmemelidir.

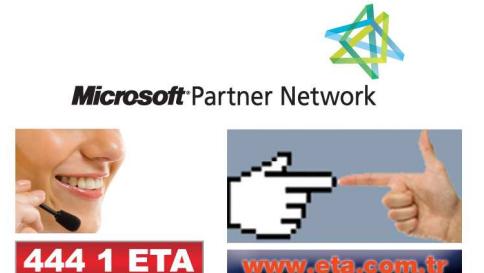